# **Creating A Standard Post**

If you're not sure which format to pick, start with this one. You can always add in media, but generally this is for a traditional blog post that includes text and maybe one or two images (optional).

#### Step 1

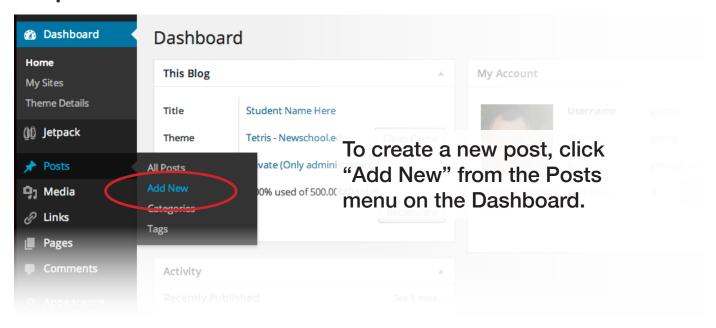

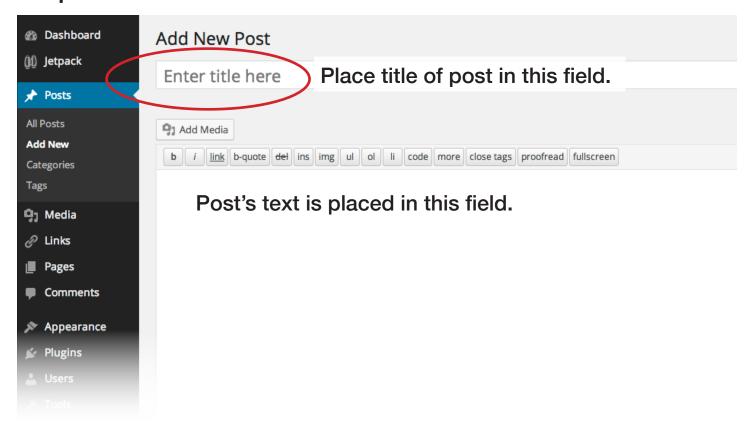

t rhoncus To the right of the page select the radio button for "Standard" under Format.

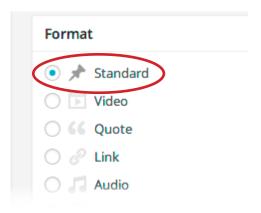

### Step 4

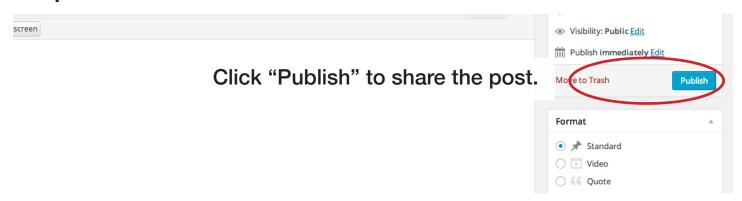

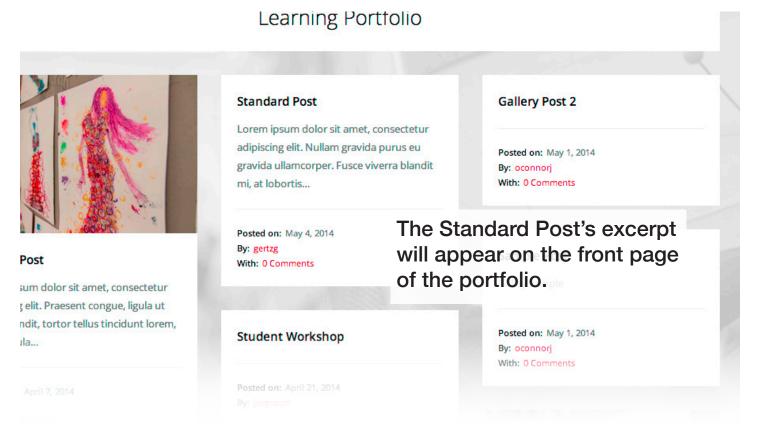

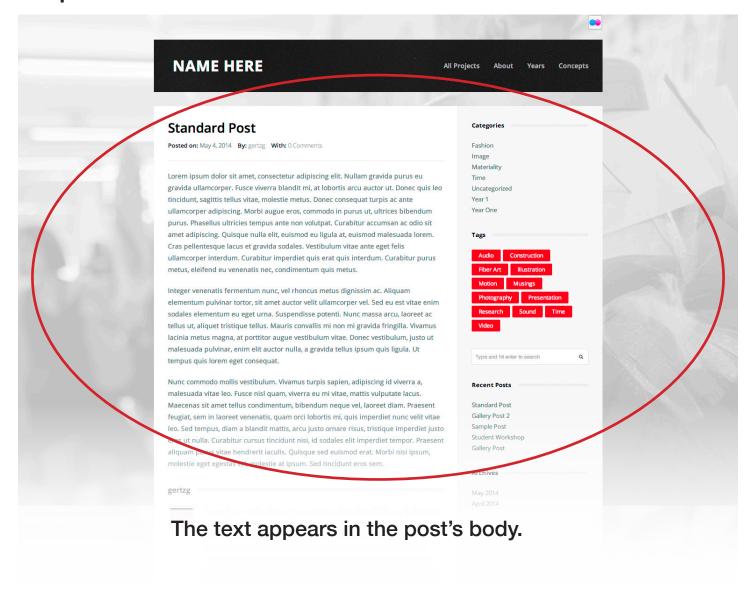

If you would like to include a thumbnail and image above the post body, follow these steps.

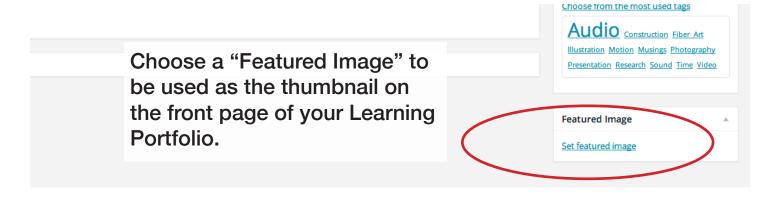

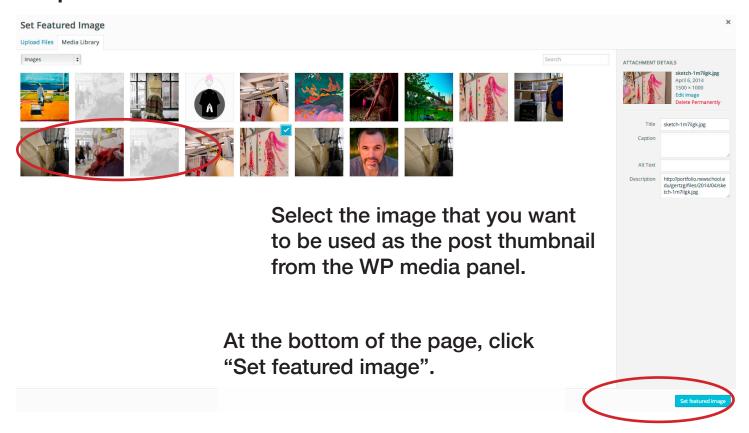

## Step 3

The image for the "Featured Image" will appear in this field on the post admin page.

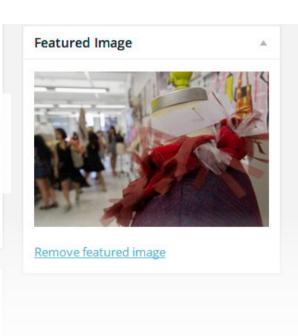

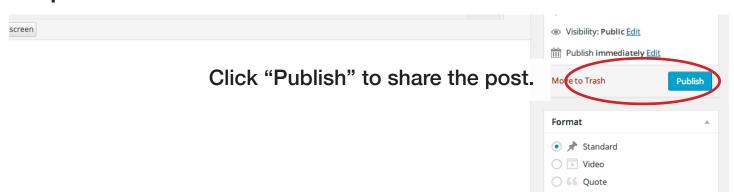

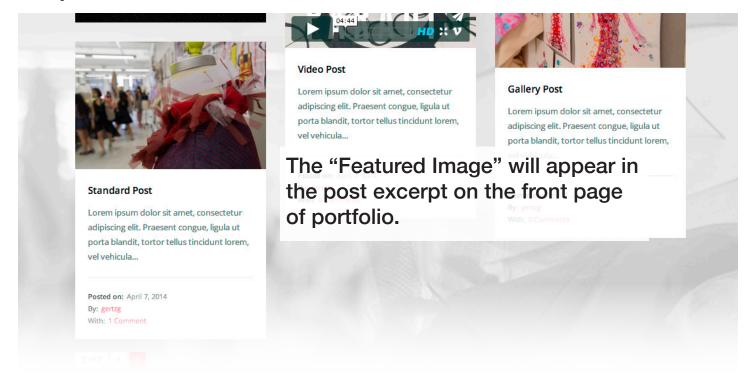

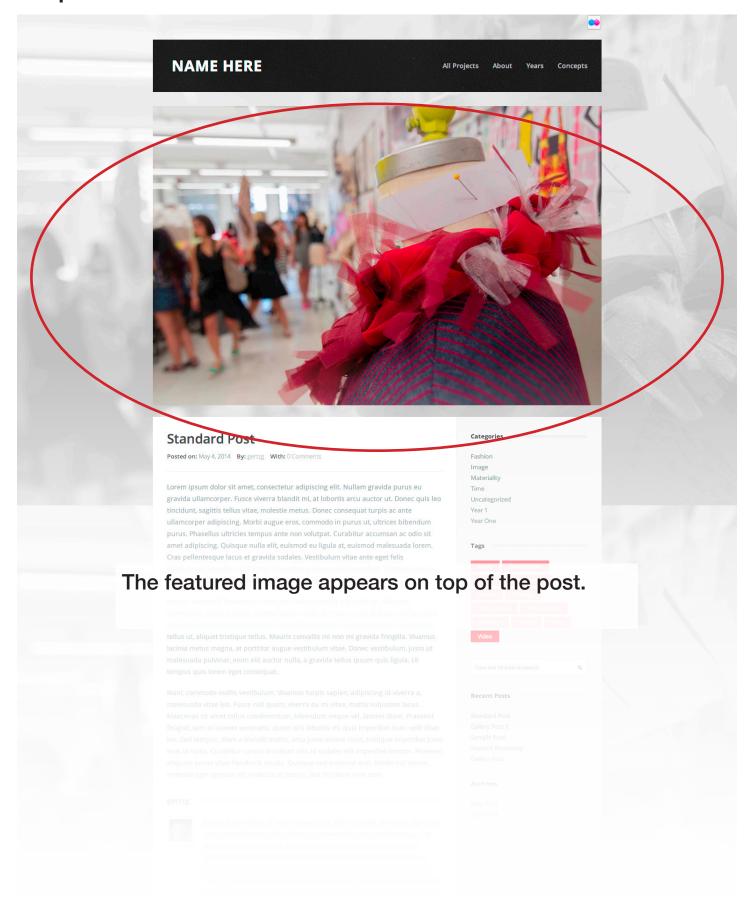